# **WIE Cart Information Guide**

## **Quick Start Guide**

- Plug power cord into wall. The computer will boot automatically.
- The 80" TV should auto select the input for the desktop computer.
- The computer has a wired connection so plug the network cable into the wall jack.
- Turn on wireless mouse and keyboard.
- **WARNING:** Security software on this computer will erase all changes made on the next reboot. This includes any files or data you may have created. These lost files are nonrecoverable.

## **Quick Stop Guide**

- Shut down the computer.
- Turn off wireless mouse and keyboard.
- Unplug the power and network cable from the wall and rewrap the cord on the cart.
- Return the cart.

## **Using an External Laptop**

There is an HDMI cable hanging from the TV. Your laptop must have an HDMI out for you to hook up your laptop. Plug the HDMI cable into your HDMI out on your laptop. The TV should auto-switch to the correct input to display your laptop. If you want to display the desktop computer again you will have to unplug the HDMI cable from your laptop.

**Note:** If the display does not appear on the TV, you may need to change the monitor settings on your laptop.

**HDMI Connector Wireless mouse and keyboard**

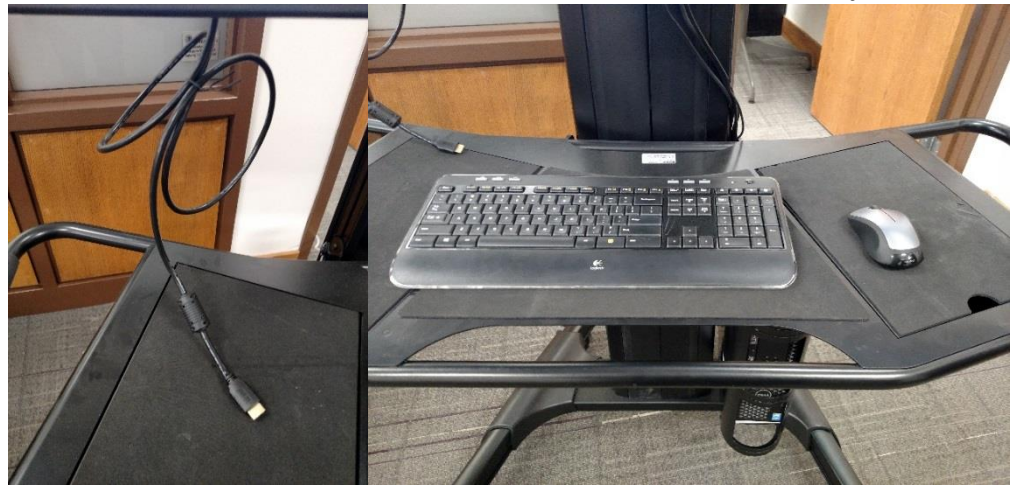

#### **Using Webcam**

The webcam will be available when using the desktop. There is a Zoom icon on the desktop, just double click and log in with your eID and password. The microphone is built in to the webcam.

**Please see reverse side for additional instructions.**

# **Using the Wireless Microphones**

The wireless microphones will be located in the storage compartment under the keyboard on the cart. You can use the microphone system with Zoom or to project through the TV speakers. There is a lapel mic and a hand held mic available.

- To play microphone through TV speakers, right click on the sound icon in the bottom right corner, and select the "Recording devices" option.
- In the Recording tab of the pop-up window, right click the "Realtek High Definition" Audio" Microphone and select the "Properties" option.
- Go to the "Listen" tab of the pop-up window and check the option "Listen to this device".
- Click OK, close the window, turn on the microphone, and your voice will now project through the TV speakers.

## **Using the TV remote**

The TV remote will be located in the storage compartment under the wireless mouse on the cart. You can use the remote to adjust the volume or turn the TV off/on. The input button is used to switch between inputs, but to see the Desktop or Laptop the input should be on HDMI 1.

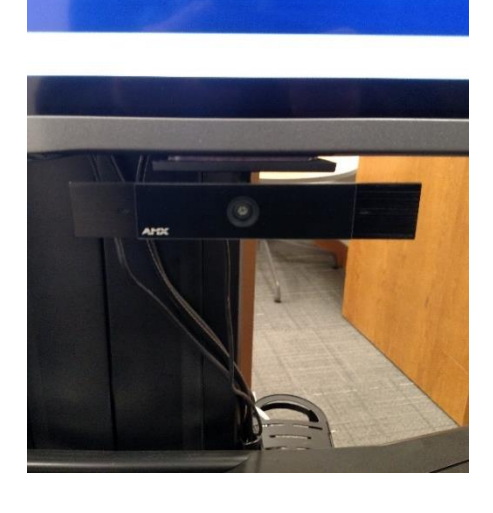

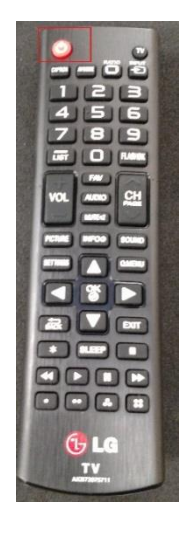

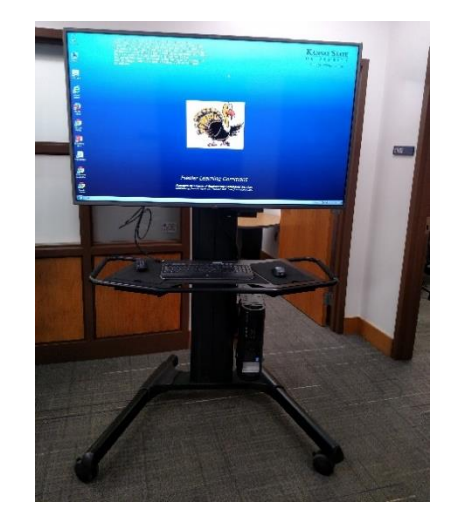

**Please see reverse side for additional instructions.**